#### **Installation de GNS3**

**1) Installation de GNS3 sur Ubuntu # - exécuter apt-get update \$ sudo apt-get update # - Installer les dépendances GNS3 Python \$ sudo apt**‐**get install python3**‐**setuptools \$ sudo apt**‐**get install python3**‐**pyqt4 \$ sudo apt**‐**get install python3**‐**ws4py \$ sudo apt**‐**get install python3**‐**netifaces**

**S'il n'est pas dans les dépôts sudo add-apt-repository ppa:gns3/ppa sudo apt-get update**

# **Ensuite**

**sudo apt-get install gns3 dynamips sudo apt-get install vpcs sudo apt-get install xterm**

**# - Installer VirtualBox \$ sudo apt-get install virtualbox**

**# - Installer Wireshark \$ sudo apt-get install wireshark**

**# - Installer QEMU \$ sudo apt-get install qemu**

## **Installation par la logithèque Ubuntu**

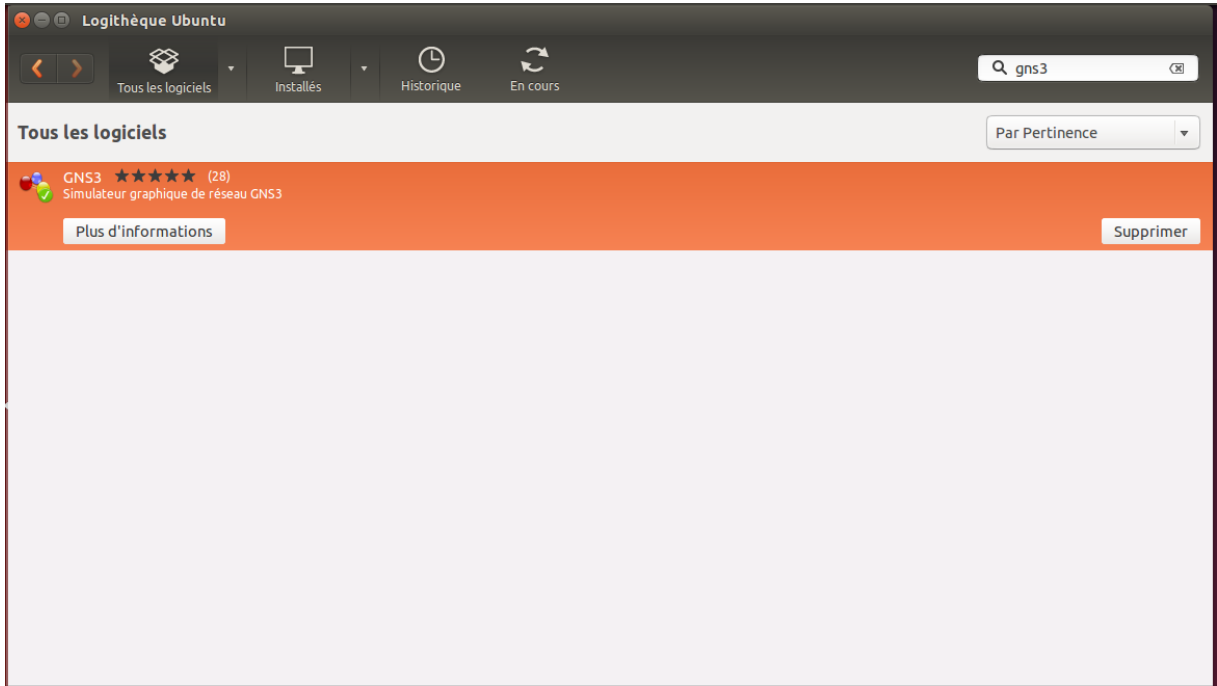

## **2) Installer GNS3 sur Debian Mettre à jour le python (même chose qu'Ubuntu)**

**Possibilité de l'installer par la logithèque (software-center)**

#### **2.1) Par la console :**

**\$ sudo apt-get install dynamips**

**\$ sudo apt-get install gns3**

**\$ sudo apt-get install vpcs**

**\$ sudo apt-get install virtualbox**

**\$ sudo apt-get install wireshark**

**\$ sudo apt-get install qemu**

## **2.2) Avec dpkg**

Télécharger sur le site web **<http://gns3.serverb.co.uk/>** le fichier **[gns3\\_0.8.4-1~1\\_all.deb](http://gns3.serverb.co.uk/download/gns3/0.8.4/gns3_0.8.4-1~1_all.deb)**. Télécharger également le fichier **dynamips** 0.2.8-1~1 amd64.deb pour une architecture 64 bits ou le fichier **dynamips** 0.2.8-1~1 i386.deb pour une architecture 32 bits.

Installer le paquet **gns3** 0.8.4-1~1 all.deb. Si des problèmes de dépendances apparaissent à l'installation, utiliser la commande **apt-get install -f**.

# **dpkg -i gns3\_0.8.4-1~1\_all.deb** # **apt-get install -f**

Installer ensuite le paquet **dynamips 0.2.8-1~1 XXX.deb** en tenant compte de votre architecture (32 bits ou 64 bits).

#### # **dpkg -i dynamips\_0.2.8-1~1\_amd64.deb**

Installer également l'utilitaire **putty**.

# **apt-get install putty**

## **Installer Virtual PC Simulator sur Debian**

Sur Debian, des manipulations complémentaires sont à effectuer pour utiliser Virtual PC Simulator.

Télécharger sur le site **http://sourceforge.net/projects/vpcs/files/** le fichier **[vpcs\\_0.4b2\\_linux64.](http://sourceforge.net/projects/vpcs/files/0.4/beta/vpcs_0.4b2_linux64/download)** Tenir compte de votre architecture (64 bits ou 32 bits). Déplacer le fichier **vpcs\_0.4b2\_linux64** dans le répertoire **[/usr/bin]**.

# **mv vpcs\_0.4b2\_linux64 /usr/bin** # **chmod +x vpcs\_0.4b2\_linux64 /usr/bin** # **ln -s /usr/bin/vpcs\_0.4b2\_linux64 /usr/bin/vpcs**

On peut maintenant créer un raccourci sur le bureau **gnome** pour utiliser **Virtual PC Simulato**r. Il doit pointer sur le lien **vpcs**. Lors de son exécution, un terminal doit s'ouvrir. Pour utiliser **VirtualBox** avec **GNS3** sous Linux, ne pas oublier d'installer le paquet **xdotool**.

## **2.3) Autre possibilité d'installation**

**Téléchargement et installation à partir du site gns3**

**<https://community.gns3.com/community/software/download>**

**# - Télécharger et décompresser GNS3 Linux source files (Download)**

**\$ unzip GNS3-1.3.7-source.zip dynamips-0.2.14.zip gns3-server-1.3.7.zip vpcs-0.6.zip**

**gns3-gui-1.3.7.zip** 

**# - Build et installer Dynamips**

**\$ unzip dynamips-0.2.14.zip**

**\$ cd dynamips-0.2.14**

**\$ mkdir build**

**\$ cd build**

**\$ cmake ..**

**\$ make**

**\$ sudo make install**

**\$ sudo setcap cap\_net\_admin,cap\_net\_raw=ep /usr/local/bin/dynamips**

**\$ cd ../..**

**# - Installer GNS3 Server**

**\$ unzip gns3-server-1.3.7.zip**

**\$ cd gns3-server-1.3.7**

**\$ sudo python3 setup.py install**

**\$ cd ..**

**# - Installer GNS3 GUI**

**\$ unzip gns3-gui-1.3.7.zip**

**\$ cd gns3-gui-1.3.7**

**\$ sudo python3 setup.py install**

**\$ cd ..**

## **# - Installer VPCS**

**\$ unzip vpcs-0.6.zip**

**\$ cd vpcs-0.6/src**

**\$ ./mk.sh**

**\$ sudo cp vpcs /usr/local/bin/**

**\$ cd ../..**

**# - Install VirtualBox \$ sudo apt-get install virtualbox**

**# - Install Wireshark \$ sudo apt-get install wireshark**

**# - Install QEMU - méthode 1 \$ sudo apt-get install qemu**

**# - Install QEMU - méthode 2 (x86 arch. only) \$ sudo apt-get install qemu-system-x86**

**\$ sudo apt-get install qemu-utils**

## **3) Installer GNS3 on CentOS/RHEL 6**

**Se loguer en root et installer les paquets suivants en incluant les dépendances**:

**yum install python python-devel xorg-x11-proto-devel libXext-devel gcc-c++ libXrender\* PyQt4 PyQt4-devel qt qt-devel qemu-img libvirt**

**Télécharger la dernière version de GNS3, décompresser dans /opt, créer un lien symbolique, créer des sous-dossiers avec les autorisations.**

**wget http://iweb.dl.sourceforge.net/project/gns-3/GNS3/0.8.3/GNS3-0.8.3-src.tar.gz**

**tar -xvf GNS3-0.8.3-src.tar.gz -C /opt**

**cd /opt**

**ln -s GNS3-0.8.3-src GNS3**

**cd GNS3**

**mkdir Dynamips IOS Project Cache Temp chmod o+rw Project Temp** 

**Télécharger Dynamips**

**cd Dynamips**

**wget http://downloads.sourceforge.net/project/gns-3/Dynamips/0.2.8-RC3 community/dynamips-0.2.8-RC3-community-x86\_64.bin**

**chmod +x Dynamips\*.bin**

**Télécharger l'icône GNS3:**

**cd /opt/GNS3**

**wget http://www.rehmert.com/wp-content/uploads/2012/08/gns3-150x150.png**

**ln -s /opt/GNS3/gns3-150x150.png /usr/share/icons**

**ln -s /opt/GNS3/gns3-150x150.png /usr/share/pixmaps**

**Créer un shell /usr/bin/gns3** :

**#!/bin/bash**

**python "/opt/GNS3/gns3"**

**Ensuite, donner les autorisations au script**

**chmod +x /usr/bin/gns3**

**Créer un menu pour lancer GNS3**

**Créer le fichier /usr/share/applications/gns3.desktop avec le contenu suivant:**

**[Desktop Entry]**

**Name=GNS3**

**Comment=GNS3**

**Exec=gns3 Icon=gns3-150x150.png Terminal=0 Type=Application Encoding=UTF-8 Categories=Development**

Maintenant **GNS3** doit apparaitre dans **Applications -> Programming**  Ouvrir **/opt/GNS3/src/GNS3/Node/AbstractNode.py** et décommenter les lignes suivantes: **if QtCore.QT\_VERSION >= 0x040600: flags = flags | self.ItemSendsGeometryChanges**

**Installer VPCS \$ sudo yum install glibc-static \$ unzip vpcs-0.6.zip \$ cd vpcs-0.6/src \$ ./mk.sh \$ sudo cp vpcs /usr/local/bin/ \$ cd ../..**

**Installer Wireshark**

**\$ sudo yum install wireshark-gnome**

**Installer QEMU**

**\$ sudo yum install qemu**